# 上海市高等学校信息技术水平考试(一级) 《大学信息技术+数字媒体基础》考试大纲 (2022 年版)

### 一、考试性质

上海市高等学校信息技术水平考试是上海市全市高校统一的教学考试,是检测和评价高 校信息技术基础教学水平和教学质量的重要依据之一。该项考试旨在规范和加强上海高校的 信息技术基础教学工作,提高学生的信息技术应用能力。考试对象主要是上海市高等学校在 校学生。考试每年举行一次,通常安排在当年的十月下旬、十一月上旬的星期六或星期日。 凡考试成绩达到合格者或优秀者,由上海市教育委员会颁发相应的证书。

本考试由上海市教育委员会统一领导,聘请有关专家组成考试委员会,委托上海市教育 考试院组织实施。

### 二、考试目标

考试的目标是测试考生掌握信息技术基础知识和数字媒体基础知识的程度和应用信息 技术解决问题的能力,以使学生能跟上信息技术的飞速发展,适应新时代和信息社会的需求; 通过考试在教学上提高教学质量,使教学能适应上海市教育委员会提出的大学信息技术课程 教学要求,即显著提升大学生信息素养,强化大学生计算思维,培养大学生应用信息技术解 决学科问题的能力,并为后继课程和专业课程的信息技术融合应用奠定基础。

### 三、考试内容和要求

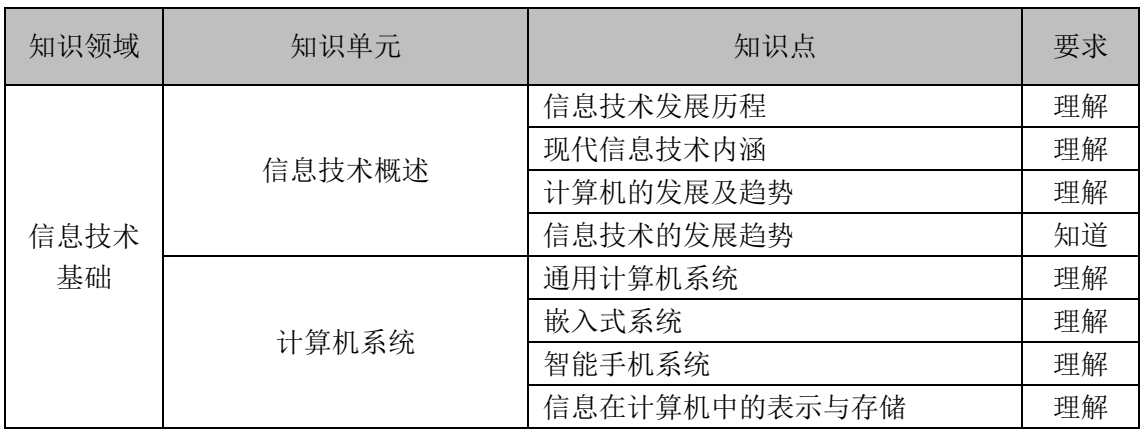

#### 1. 大学信息技术

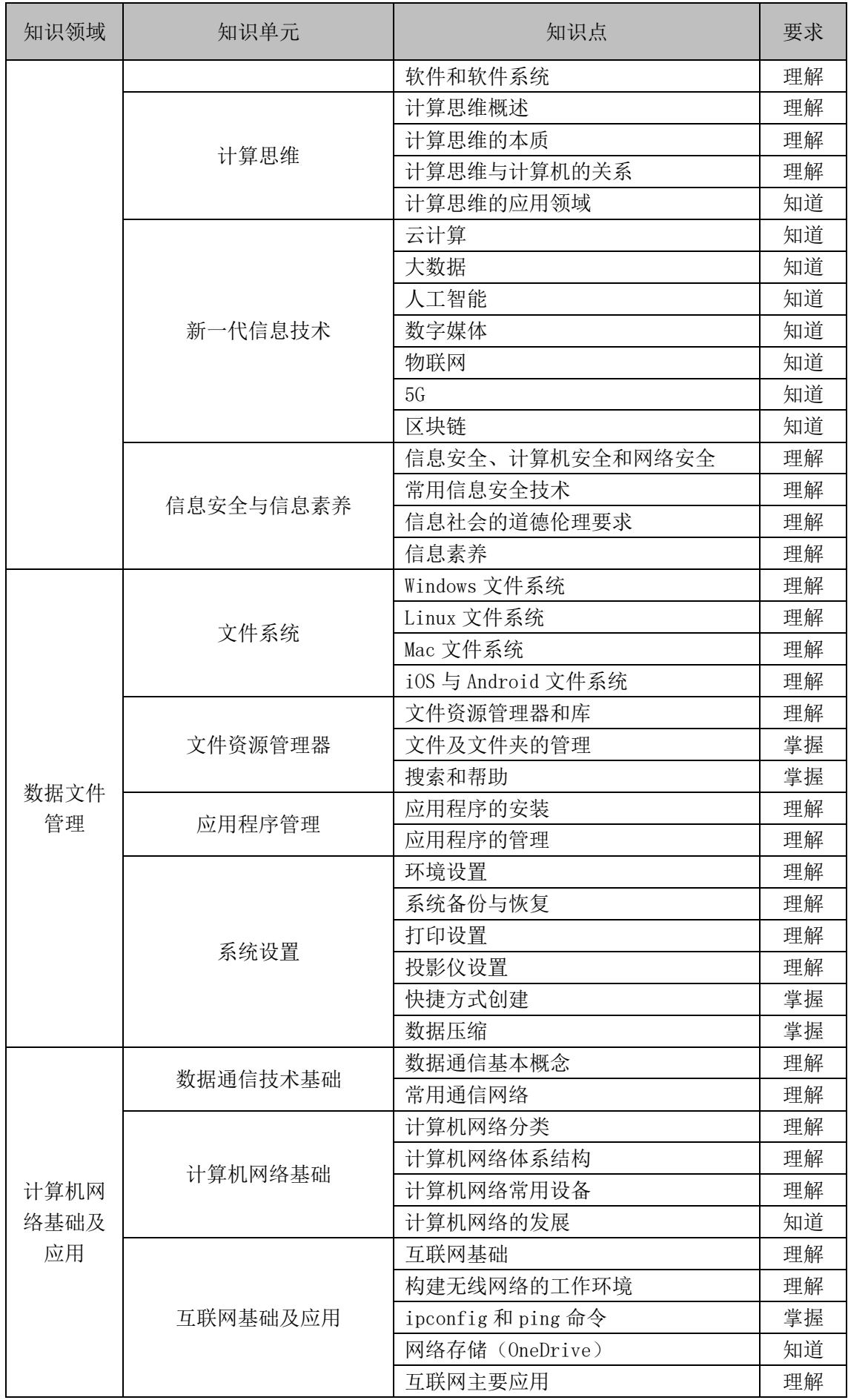

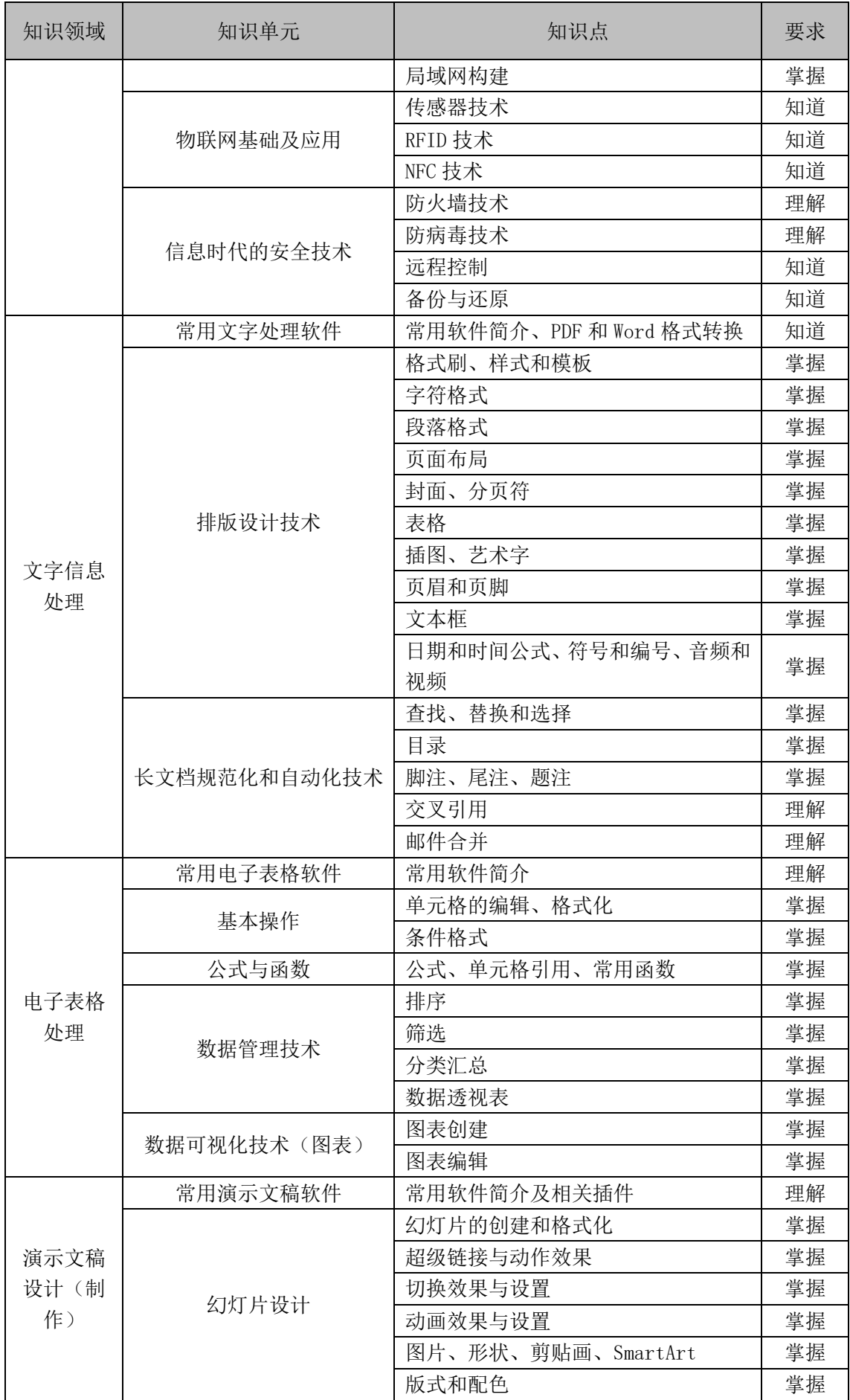

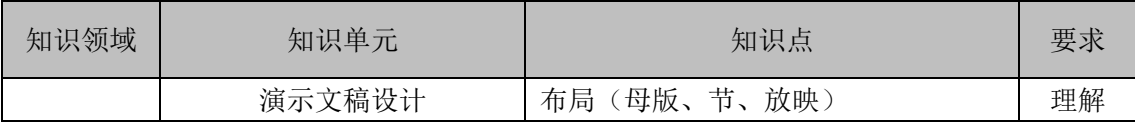

## 2. 数字媒体基础

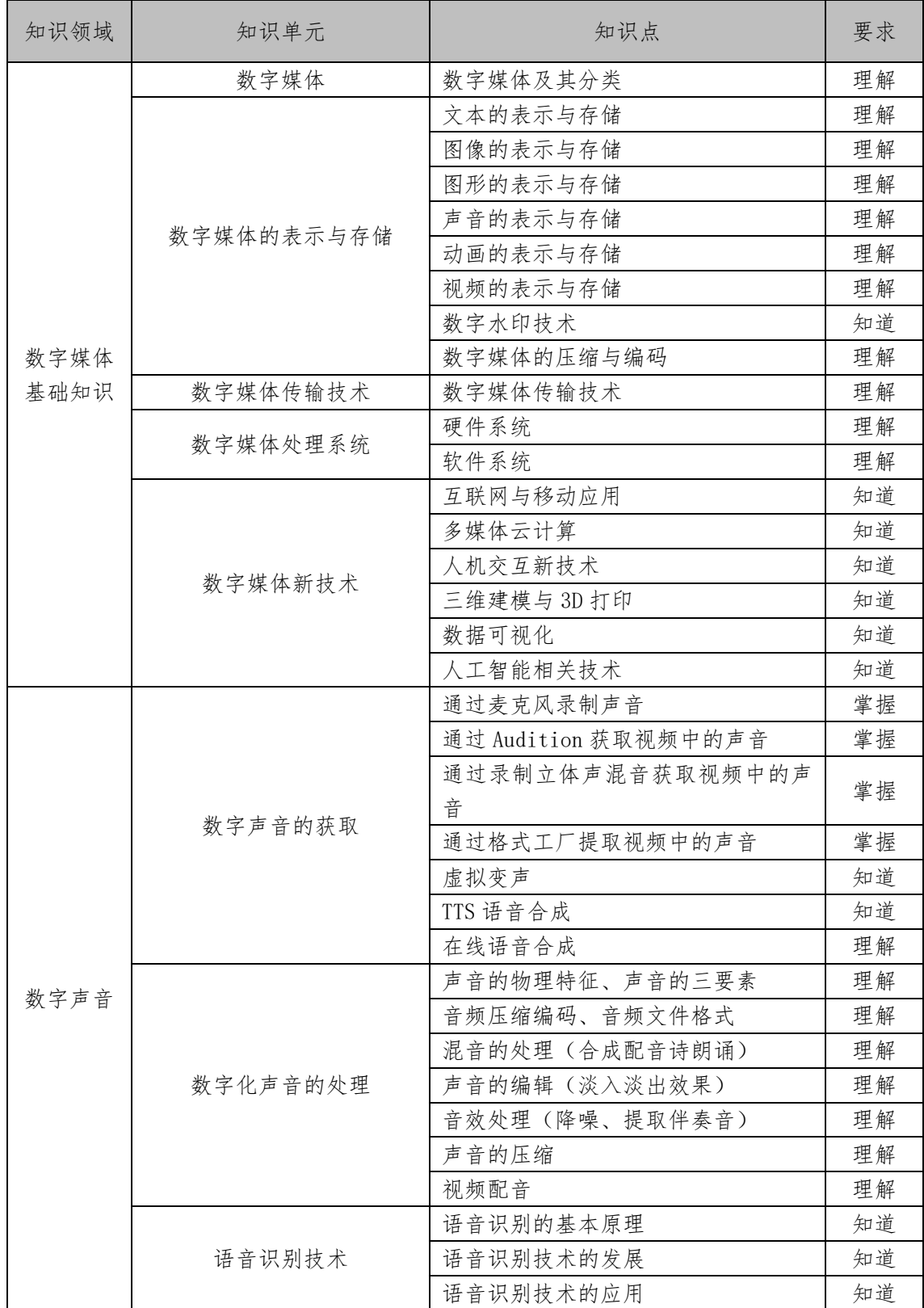

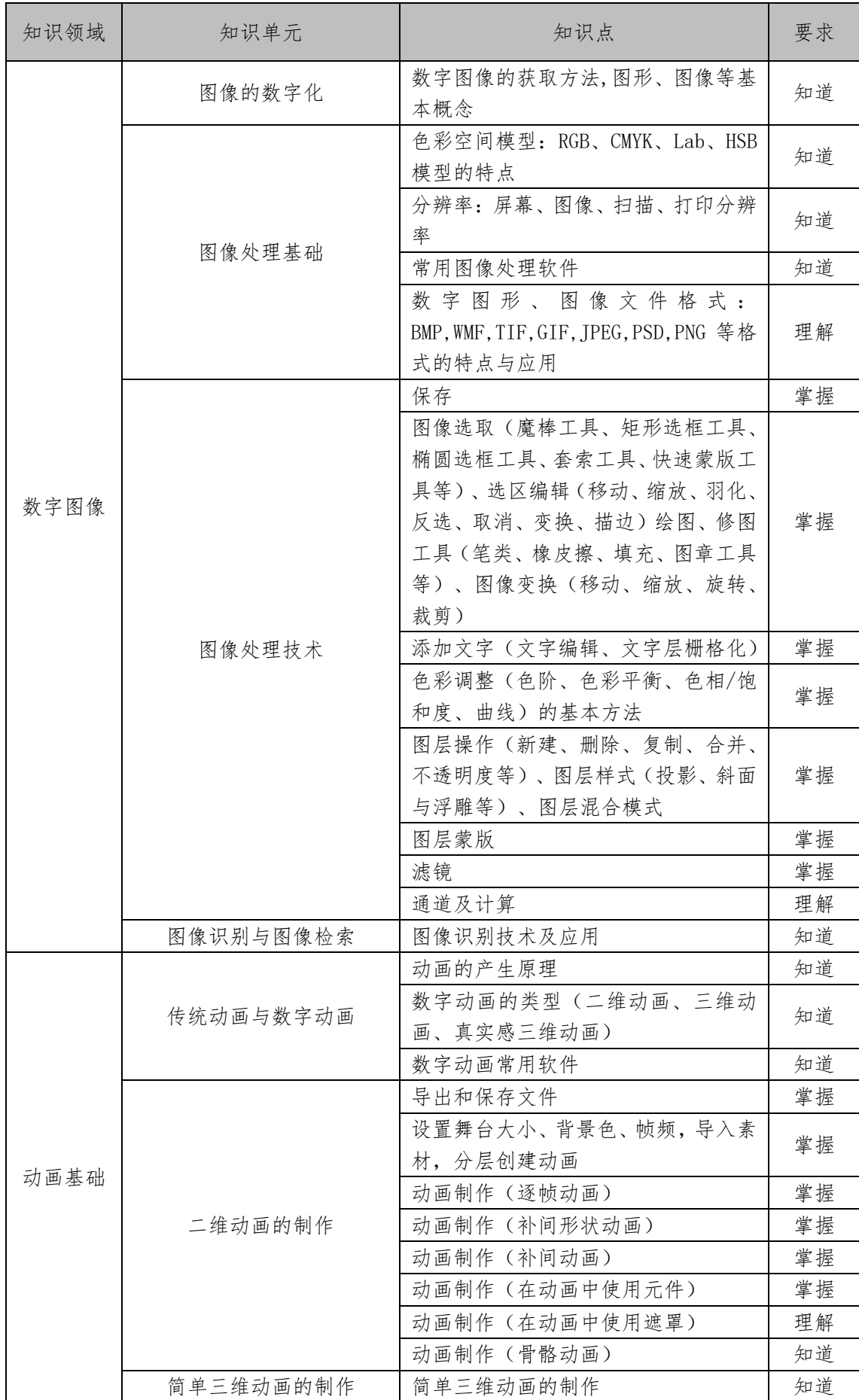

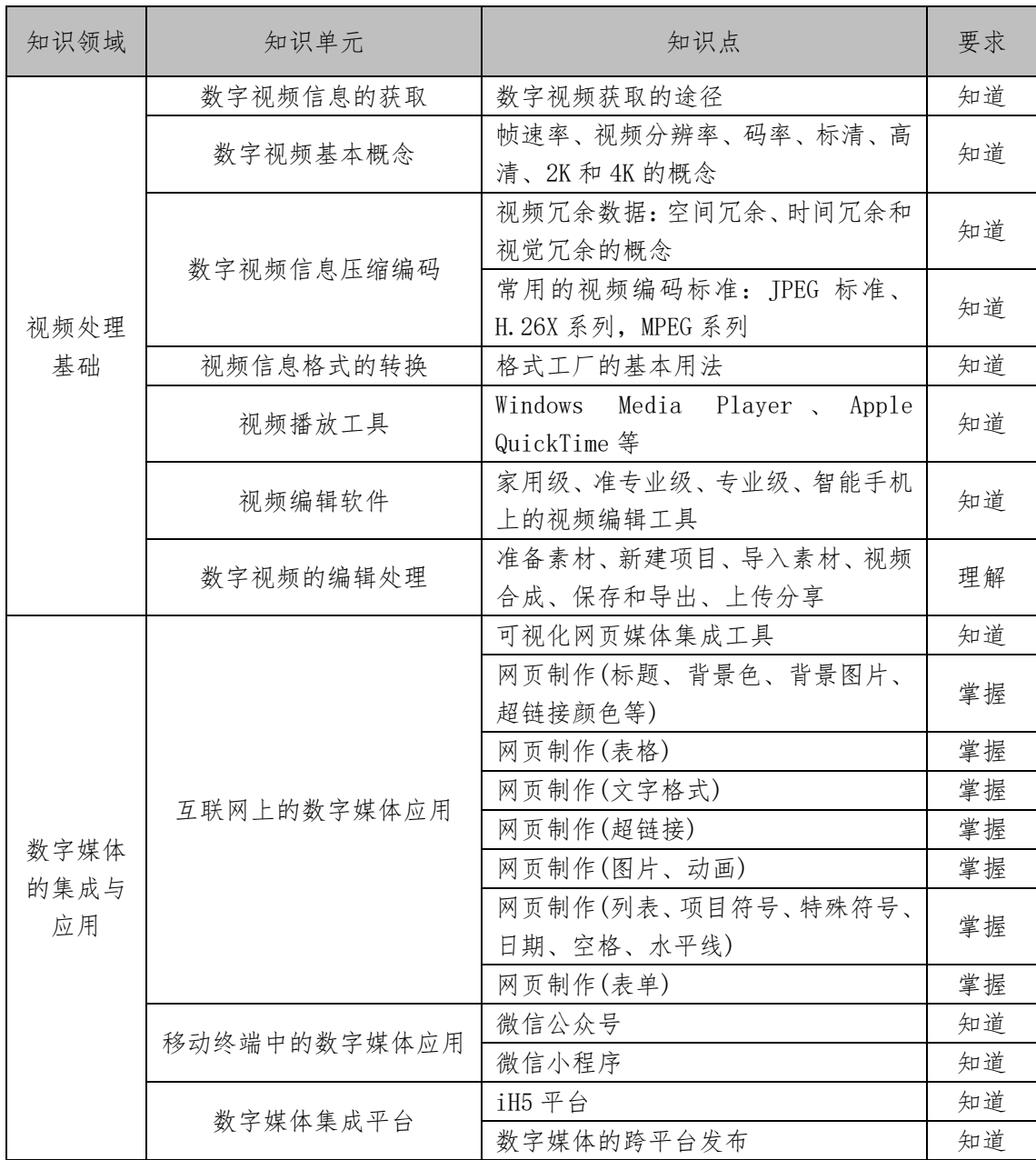

备注:

知识与技能的学习考核要求分为知道、理解和掌握三个层次,其含义分别为:

知道:能识别和记忆相关的学习内容,对相关的知识有初步认识。

理解:初步把握学习内容的由来、作用和使用方法,并能以相应的学习内容为主完成简 单的实践。

掌握:以某一学习内容为重点,综合运用其他相关内容,实现给定问题下的实践要求。

# 四、试卷结构

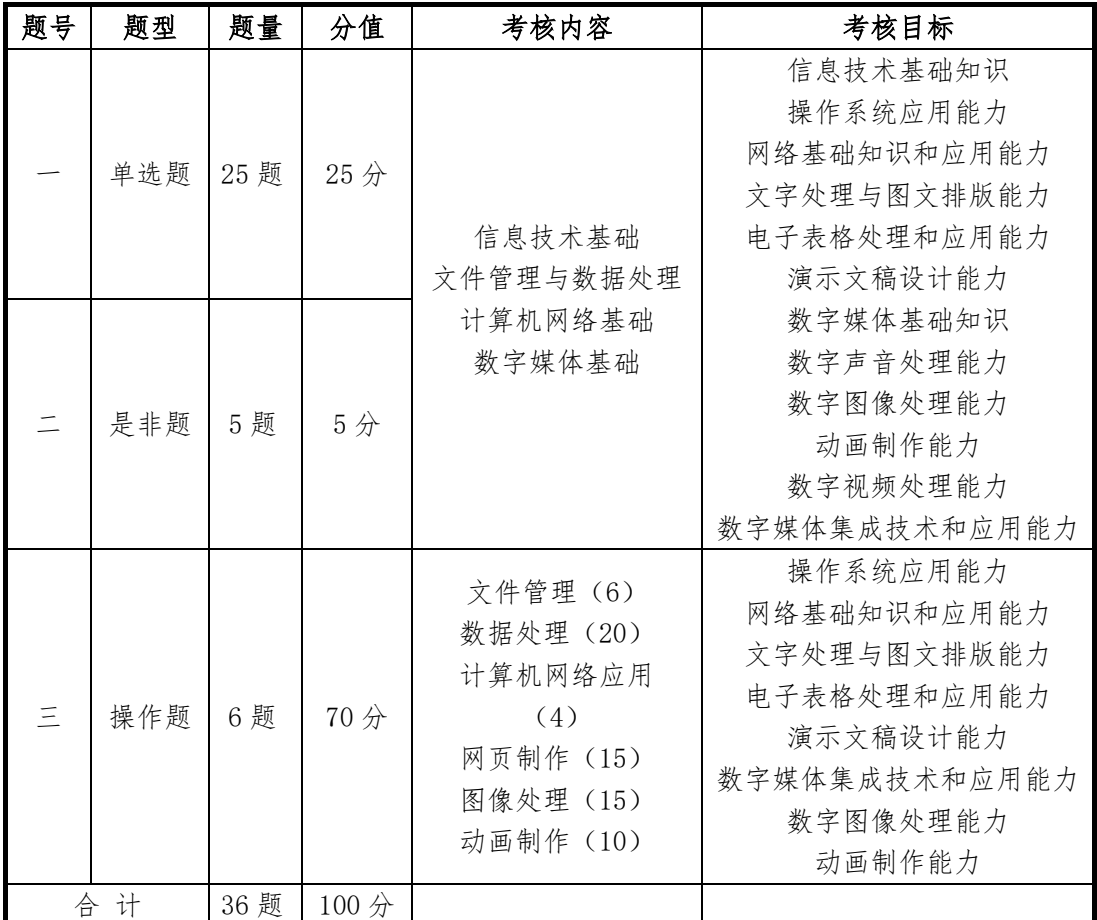

# 五、相关说明

- 1. 考试时间:90 分钟。
- 2. 试卷总分:满分 100 分。
- 3. 等第:不合格、合格、优秀。各等第分数线由考委会划定。
- 4. 考试方式:考试采用基于网络环境的无纸化上机考试。
- 5. 考试环境:
	- ⚫ 上海市高等学校信息技术水平考试通用平台。
	- 操作系统: Windows10 中文版。
	- ⚫ 应用软件环境:Microsoft Office 2016中文版(包括Word、Excel、PowerPoint) 或 WPS Office 2016(包括 WPS 文字、WPS 表格、WPS 演示)、Photoshop CC 2015 中文版、Animate CC2017 中文版、Dreamweaver CC2018 中文版。
- 6. 建议学时数: 90 学时。
- 7. 参考教材:
- 《大学信息技术》(第二版),徐方勤、朱敏主编,华东师范大学出版社,2020 年 8 月。
- ⚫ 《数字媒体基础与实践》(第二版),陈志云主编,华东师范大学出版社,2020 年 8 月。

### 六、题型示例

#### 单选题

【例】一幅 1280×960 大小的真彩色图像,在计算机中其所占空间理论上为

 $MB<sub>o</sub>$ 

- A: 3.52
- B: 2.52
- C: 1.44
- D: 5.56

【参考答案】 A

【能力目标】理解图像的表示与存储,考核数字媒体基础知识

【知识内容】图像的表示与存储

#### 是非题

【例】数字水印技术将一些标识信息直接嵌入数字载体中,以保护版权和信息安全。 ○是

○否

【参考答案】是

【能力目标】知道数字水印技术,考核数字媒体基础知识

【知识内容】数字水印技术

#### 操作题

# 【例】启动 Excel, 打开 C:\KS\Excel.xlsx 文件, 对 Sheet1 按以下要求操作, 将结果 以原文件名保存在 C:\KS 文件夹中。(计算必须用公式,否则不计分)

(1) 在 A1 单元格中输入文字"信息学院防疫物资库存情况", 设置字体大小为 14, 加 粗,并在 A1:G1 单元格区域中合并后居中。

(2)在 G2 单元格中输入文字"库存金额(元)",利用公式计算各项物资的库存金额 (库存金额=(入库数量-出库数量)×价格)。设置各列列宽为"自动调整列宽"。

(3)筛选出类别为"防护用品"的记录,并参照样张在 B15:G25 区域制作"防护用品 出库数量"的二维簇状柱形图,修改图表标题为"防护用品出库数量",无图例。

【参考答案】略

【能力目标】

(1) 掌握单元格的编辑和格式化,考核电子表格处理和应用能力。

(2) 掌握公式、单元格引用和常用函数,考核电子表格处理和应用能力。

(3) 掌握筛选、图表创建和图表编辑,考核电子表格处理和应用能力。

【知识内容】单元格的编辑和格式化,公式、单元格引用和常用函数,筛选、图表创建和图 表编辑。

# 【例】请使用 C:\素材\NO1 文件夹中的资源,参考样张("样张"文字除外),利用选 择、变换、图层操作、图层样式、图层混合模式、文字等,按要求完成图像制作,将结果以 NO1.jpg 为文件名另存在 C:\KS 文件夹中。

(1)将素材中的图片合成到一起,注意大小和位置,地球图片边缘需呈现羽化效果。

(2)地球图片需呈现投影和外发光效果。

(3)添加白色华文新魏和微软雅黑文字,其中,"水"文字需呈现图层样式的斜面和浮 雕效果,图层混合模式为正片叠底;"生命之源"文字需呈现投影效果。

样张:

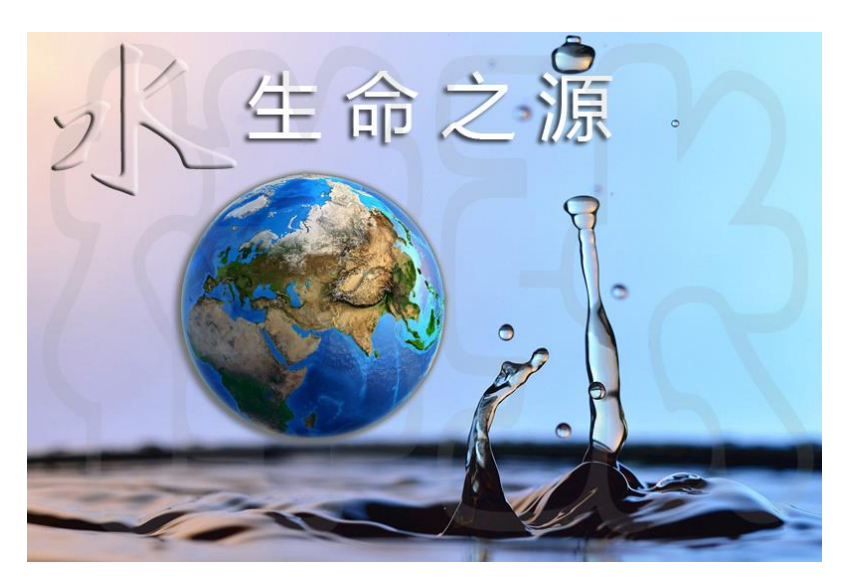

【参考答案】略

【能力目标】

(1)掌握图像选取(魔棒工具)、选区编辑(羽化、描边)、图像变换(移动、缩放), 考核数字图像处理能力。

(2)掌握添加文字(文字编辑),考核数字图像处理能力。

(3)掌握图层样式(投影、斜面与浮雕等)、图层混合模式,考核数字图像处理能力。 【知识内容】

(1)图像选取(魔棒工具)、选区编辑(羽化、描边)、图像变换(移动、缩放)。

(2)添加文字(文字编辑)。

(3)图层样式(投影、斜面与浮雕等)、图层混合模式。